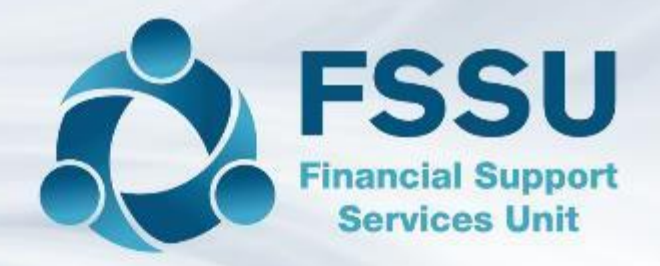

## **Surf Training**

# **Wages/Payroll**

# Recording payroll costs in Surf accounts

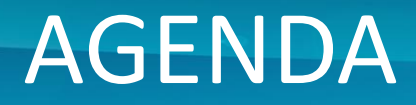

2

# **2 of the ways of recording payroll costs**

1. Direct method of recording payroll costs

2. Method using Control Accounts

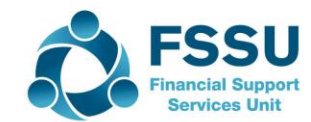

### Direct Method (Method 1)

#### **Direct Method**

- ❖ Record payments to employees directly to wages expenses accounts
- ❖ Record payment to revenue as split payment at month end (will be o/s payment in bank reconciliation)
- ❖ Record other payroll related payments e.g. pension related deductions, union fees etc. to the wages expense account

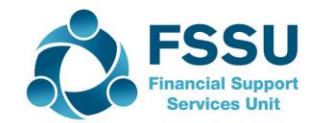

### Direct Method (Method 1)

#### **Direct Method**

4

- ❖ To record payments to employees directly to relevant wages expenses accounts
- ❖ Banking > Payments > Quick Add

#### Sample Data:

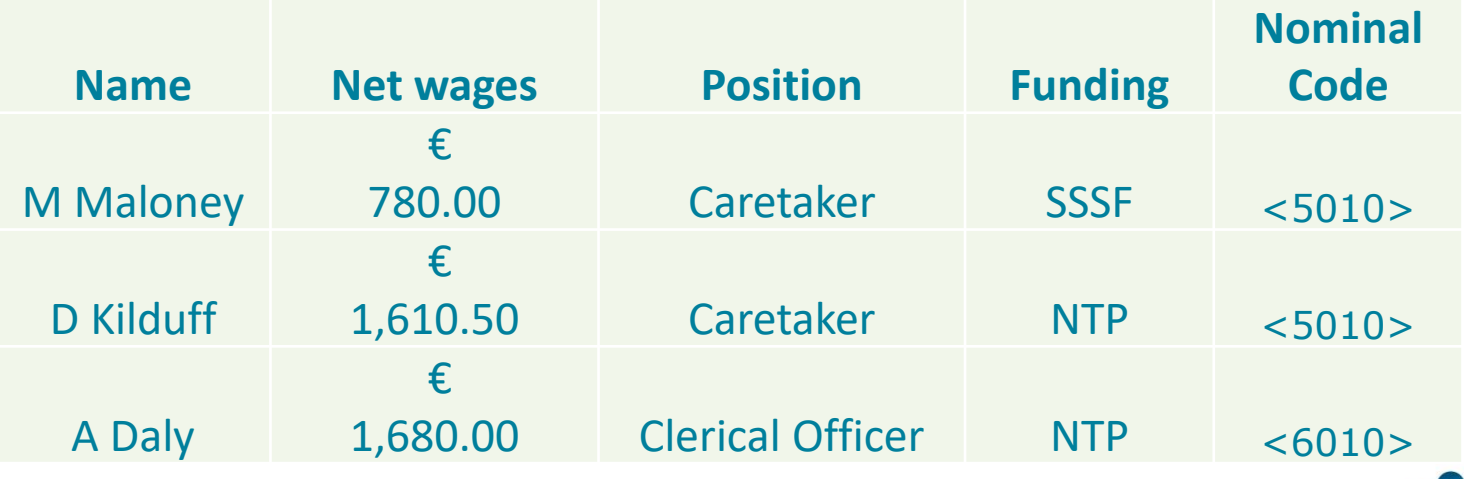

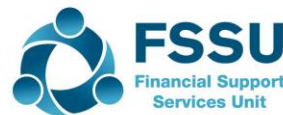

### Direct Method (Method 1)

#### **Direct Method**

- ❖ Record payment to revenue as split payment at month end (will be o/s payment in bank reconciliation)
- ❖ Banking > Payments > Quick Add

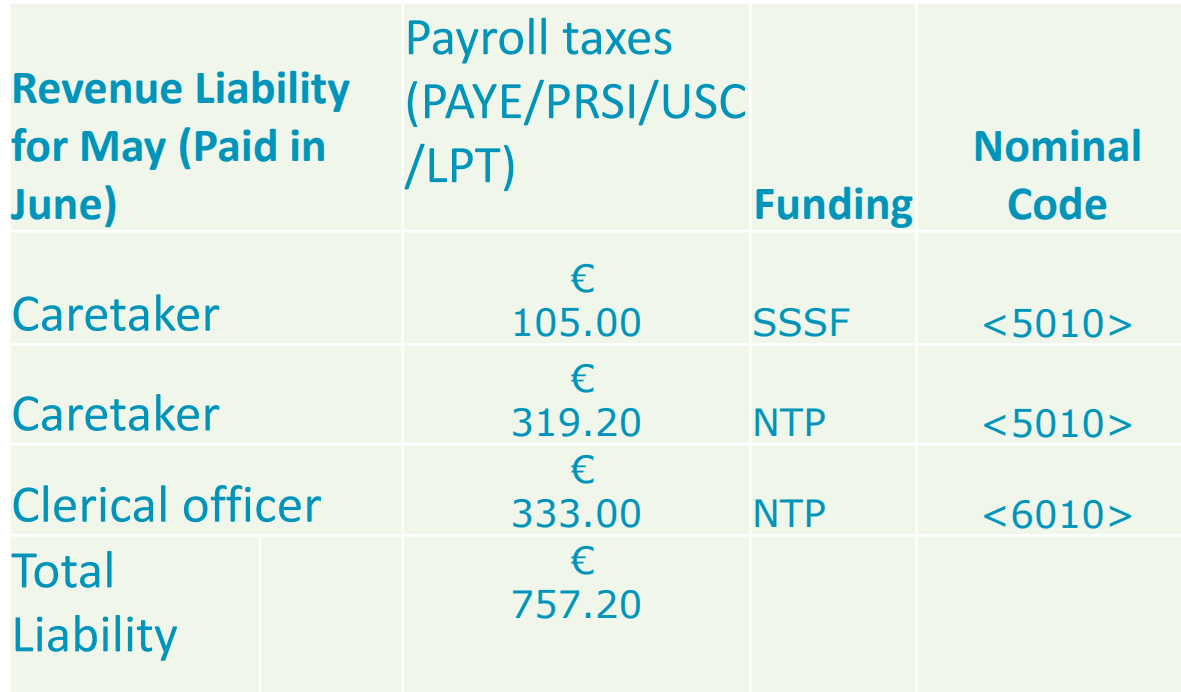

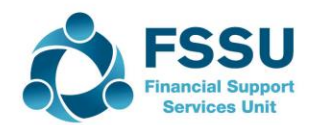

**Method using Control Accounts**

- ❖ Record payroll journal
- ❖ Record payments to employees to a net wages control account
- ❖ Record payment to revenue to a PAYE/PRSI/USC/LPT control account
- ❖ Record other payroll related payments e.g. pension related deductions, union fees etc. to the relevant control accounts

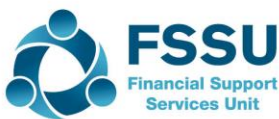

## **Benefits of using control accounts**

**Method using Control Accounts**

- ❖ More efficient in analysing a larger number of complex payments
- ❖ Accuracy Check -Verifies that payments made match the payroll submission
- ❖ Assists in utilising more automated payroll/accounting software features such as bank files or import feeds
- ❖ Allows for easy accounting of refund situations or over/underpayments

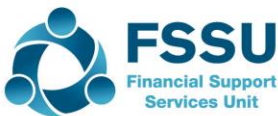

#### **Method using Control Accounts**

8

#### ❖ Step 1: Record payroll journal

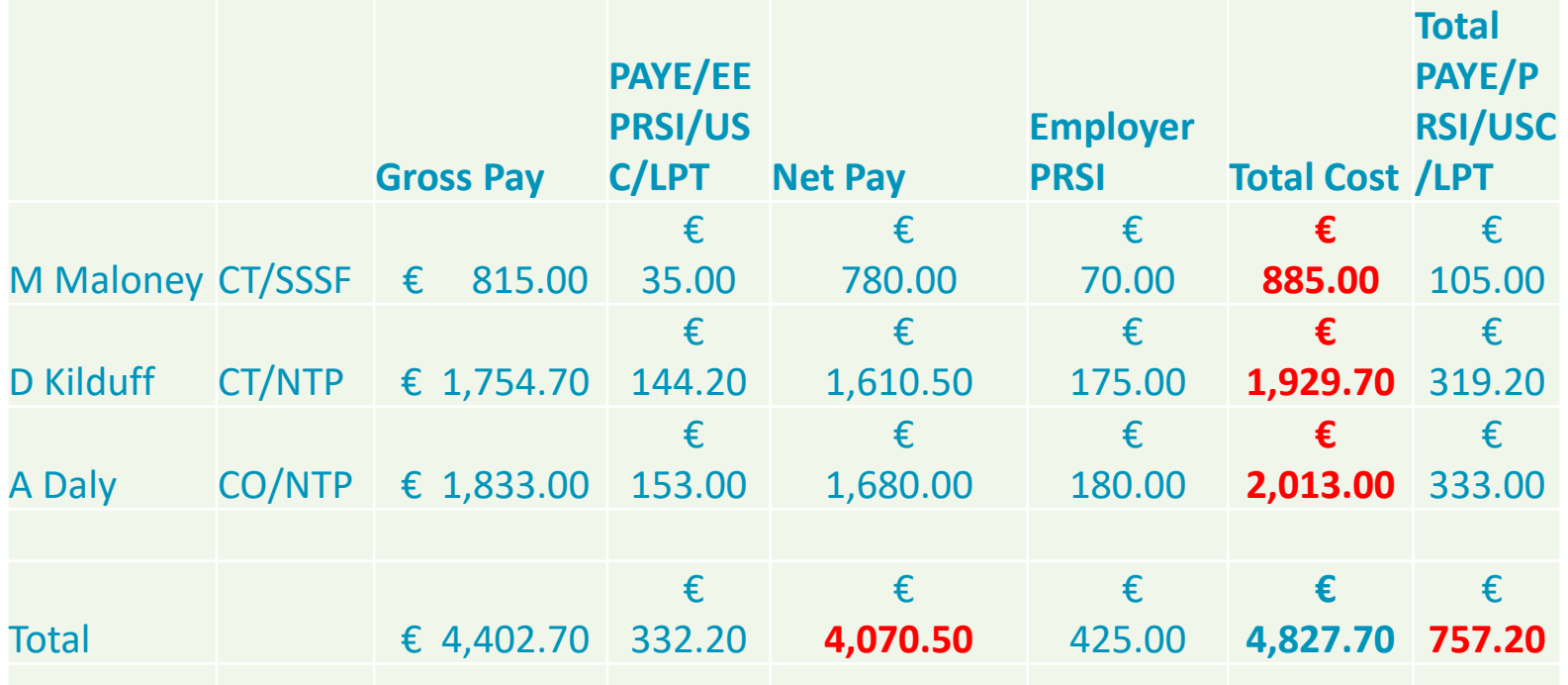

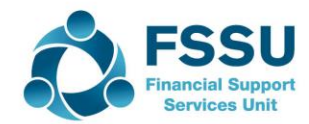

**Method using Control Accounts**

- ❖ Step 1: Record payroll journal General Ledger > Journals > Add
	- Debit: Relevant wages expense with the total cost for each expense, e.g. total cost of SSSF funded caretaker, NTP funded caretaker & NTP funded clerical officer
	- Credit: Relevant control accounts with amounts due to be paid out, e.g. total net pay payable, total Revenue liability.

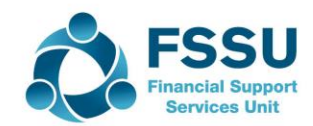

**Method using Control Accounts**

- ❖ Record payments to employees to a net wages control account <2200>
- ❖ Record payment to revenue to a PAYE/PRSI/USC/LPT control account <2250>
- ❖ Record other payroll related payments e.g. pension related deductions, union fees etc. to the relevant control accounts
- ➢ Banking > Payments > Quick Add

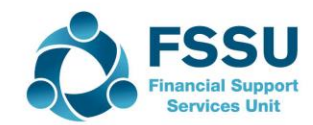

# Ways to Streamline: Copy Journal Function

#### • **Copy journal function**

11

#### **(Section 6.7 FSSU Surf Accounts Manual)**

- 1. From 'General Ledger' > select 'Journals'.
- 2. Hover over the journal you want to copy.
- 3. The 'More' Icon will appear on the right-hand side. Click on the arrow and select copy.

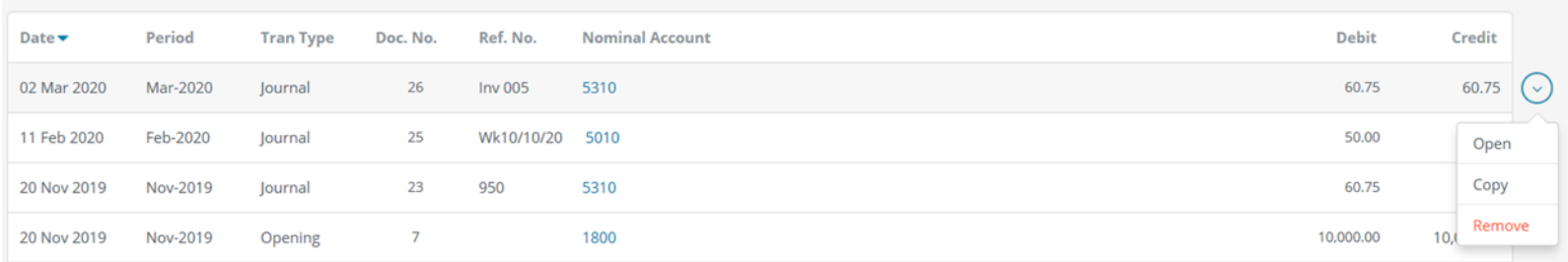

4. Update the journal with the current details. 5. Click save.

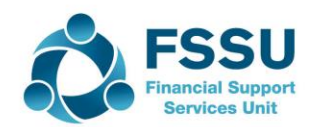

# Ways to Streamline: Journal Import Function

**See "Enhancements to Surf Accounts" on FSSU website** 

**FSSU > Post-Primary > Topics > Surf Accounts > Manual for Surf Accounts** 

❖ Go to Settings > Imports

- ❖ Select Journals > Next
- ❖ Download a template
- ❖ Input data and save to your computer
- ❖ Select the file and import

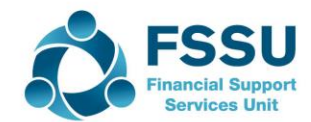

# Ways to Streamline: Payments Import Function

❖ Go to Settings > Imports

- ❖ Select Supplier and Non Supplier Payments > Next
- ❖ Download a template
- ❖ Input data and save to your computer
- ❖ Select the file and import

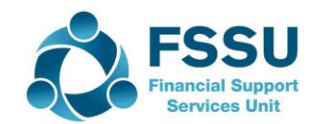

#### Recording payroll costs in Surf accounts

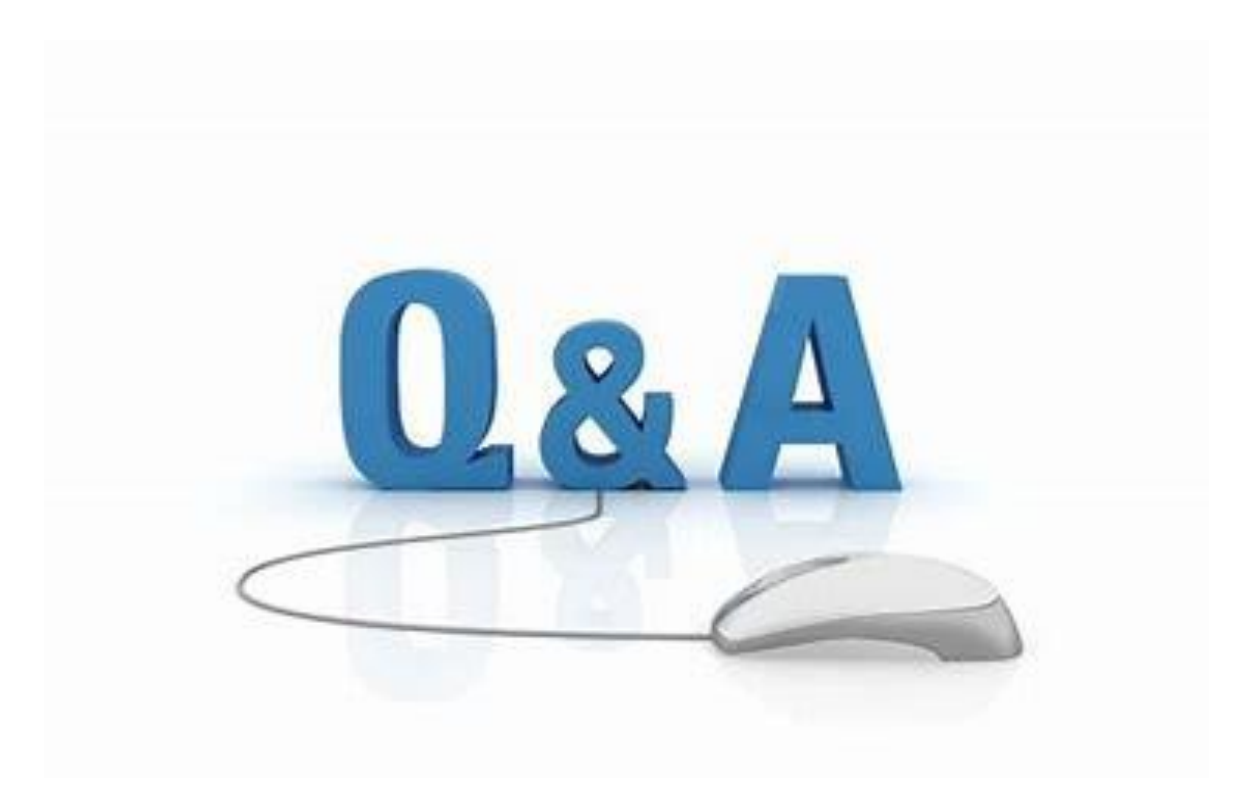

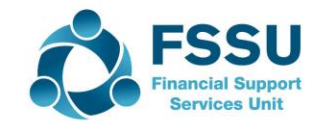